2024/05/21 18:53 1/1 nCC Profile Location

## **nCC Profile Location**

Apr 2424

Whenever you create any configuration in nCompass, that configuration ends up in a set of hidden folders under Windows, if you wish to back this folder up or modify any files manually, you will need to navigate to the following folder (if you are using Windows Server)

C:\ProgramData\MediaKind\nCompass Control\Profiles\Device

If you are using an older version of nCompass, you might need to replace "MediaKind" with Ericsson/Tandberg.

From:

http://cameraangle.co.uk/ - WalkerWiki - wiki.alanwalker.uk

Permanent link:

http://cameraangle.co.uk/doku.php?id=ncc\_profile\_location

Last update: 2024/04/17 15:51

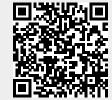